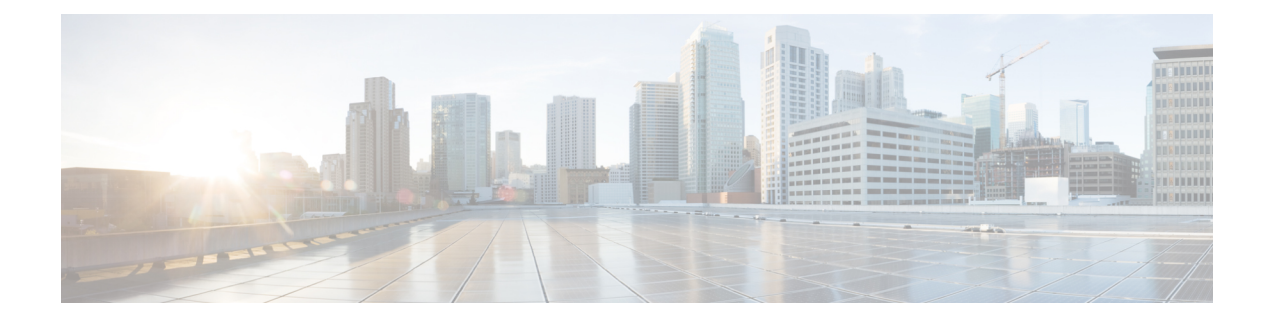

# **Configure SIP Trunks**

- SIP Trunk [Overview,](#page-0-0) on page 1
- SIP Trunk [Configuration](#page-2-0) Prerequisites, on page 3
- SIP Trunk [Configuration](#page-2-1) Task Flow, on page 3

## <span id="page-0-0"></span>**SIP Trunk Overview**

If you are deploying SIP for call control signaling, configure SIP trunks that connect Cisco Unified Communications Manager to external devices such as SIP gateways, SIP Proxy Servers, Unified Communications applications, remote clusters, or a Session Management Edition.

Within Cisco Unified CM Administration, the **SIP Trunk Configuration** window contains the SIP signaling configurations that Cisco Unified Communications Manager uses to manage SIP calls.

You can assign up to 16 different destination addresses for a SIP trunk, using IPv4 or IPv6 addressing, fully qualified domain names, or you can use a single DNS SRV record.

You can configure the following features on SIP trunks:

- Line and Name Identification Services
- Delayed Offer, Early Offer and Best Effort Early Offer
- Signaling encryption and authentication
- Media encryption with SRTP
- IPv6 dual stack support
- Video
- Presentation sharing with BFCP
- Far end camera control
- DTMF relay
- Calling party normalization
- URI dialing
- Q.SIG support
- T.38 fax support
- SIP OPTIONS
- Choice of DTMF signaling

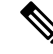

When Q.SIG is enabled in Small-scale IP telephony (SIPT) from Cluster A to Cluster B, and if "INVITE" is received with anonymous or any text, then the Cisco Unified Communications Manager does not encode it to Q.SIG data. When you decode the same in the leaf cluster, it displays empty and empty number isforwarded. **Note**

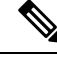

**Note**

When Q.SIG is enabled, URI dialing does not respond as expected and if Q.SIG is disabled, then the Cisco Call Back does not respond between two clusters.

#### **IPv6 Dual Stack Support**

You can also configure your SIP trunks with IPv6 dual stack support by configuring the IP Addressing Mode in a Common Device Configuration and then applying that configuration to the SIP trunk.

**Note**

You can also configure IPv6 clusterwide via a clusterwide service parameter. However, the Common Device Configuration setting overrides the clusterwide defaults.

#### **Secure SIP Trunks**

You can also configure your trunks with security such as digest authentication and signaling and media encryption by configuring a SIP trunk security profile that includes security features such as digest authentication and TLS signaling and associate that profile to the SIP trunks in your network. For the trunk to allow encrypted o encrypt call media, you must also configure the trunk to allow SRTP media.

### **SIP Trunk Security Profile Overview**

You must assign a SIP trunk security profile to each SIP trunk in your network. By default, Cisco Unified Communications Manager applies a predefined, nonsecure SIP trunk security profile for autoregistration to all SIP trunks.

The SIP trunk security profile allows you to configure security settings such as digest authentication and TLS signaling encryption for the SIP trunks in your network. When you configure a SIP trunk security profile, and then assign that profile to a SIP trunk, the security settings from the profile get applied to the trunk.

You can configure multiple SIP trunk security profiles to cover the different security requirements that you have for different sets of SIP trunks in your network.

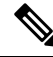

**Note**

To configure your network with security, you must also set up a CTL client and configure IPSec. For details, see the *Security Guide for Cisco Unified Communications Manager*.

## <span id="page-2-0"></span>**SIP Trunk Configuration Prerequisites**

Before you configure your SIP trunks, do the following:

- Plan your network topology so that you understand your trunk connections.
- Make sure that you understand the devices to which you want to connect your trunks and how those devices implement SIP. If those devices implement SIP, you may need to apply a SIP normalization script.
- Configure SIP profiles for your trunks.

In addition, configure the following before you configure your SIP trunks:

- SIP [Normalization](cucm_b_system-configuration-1151su7-1151su8_chapter10.pdf#nameddest=unique_88) and Transparency Configuration Task Flow
- [Configure](cucm_b_system-configuration-1151su7-1151su8_chapter12.pdf#nameddest=unique_127) SIP Profiles

## <span id="page-2-1"></span>**SIP Trunk Configuration Task Flow**

#### **Procedure**

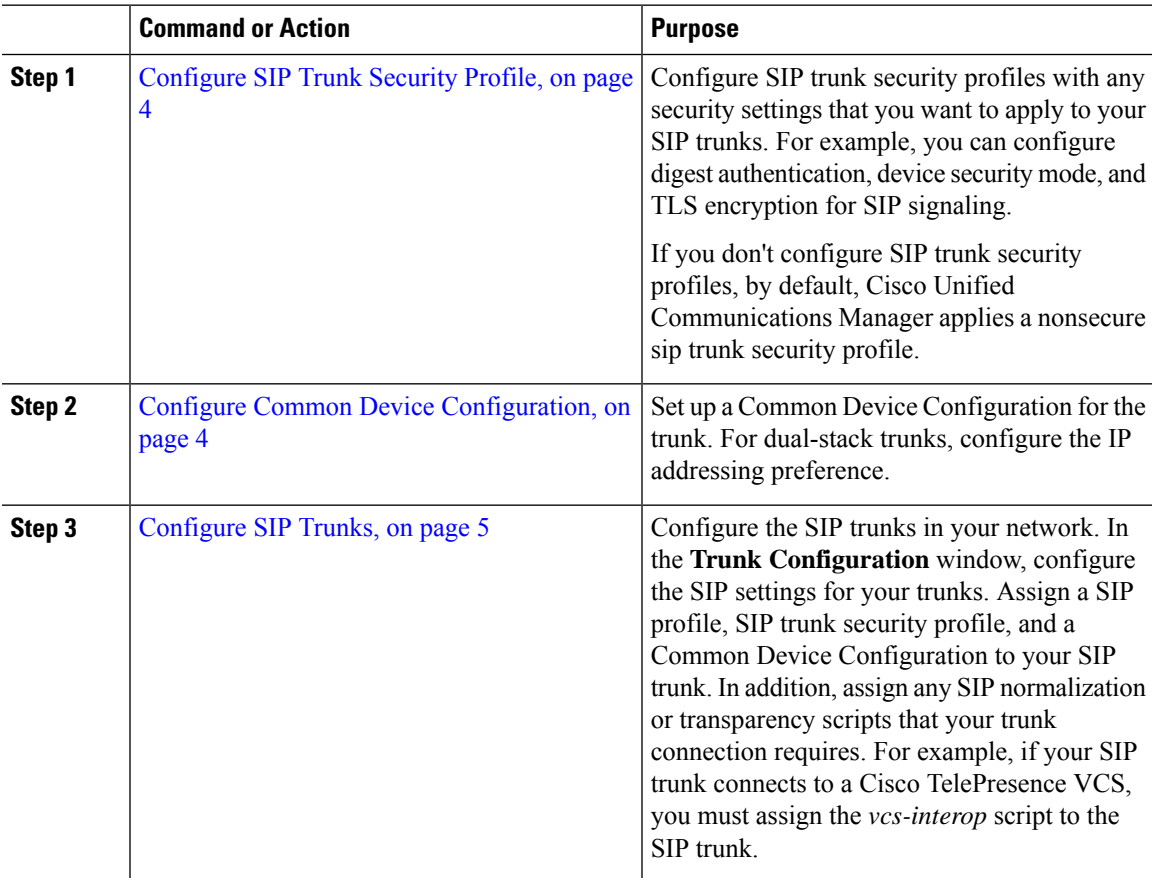

### <span id="page-3-0"></span>**Configure SIP Trunk Security Profile**

Configure a SIP Trunk Security Profile with security settings such as digest authentication or TLS signaling encryption. When you assign the profile to a SIP trunk, the trunk takes on the settings of the security profile.

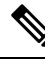

If you don't assign a SIP trunk security profile to your SIP trunks, Cisco Unified Communications Manager assigns a nonsecure profile by default. **Note**

#### **Procedure**

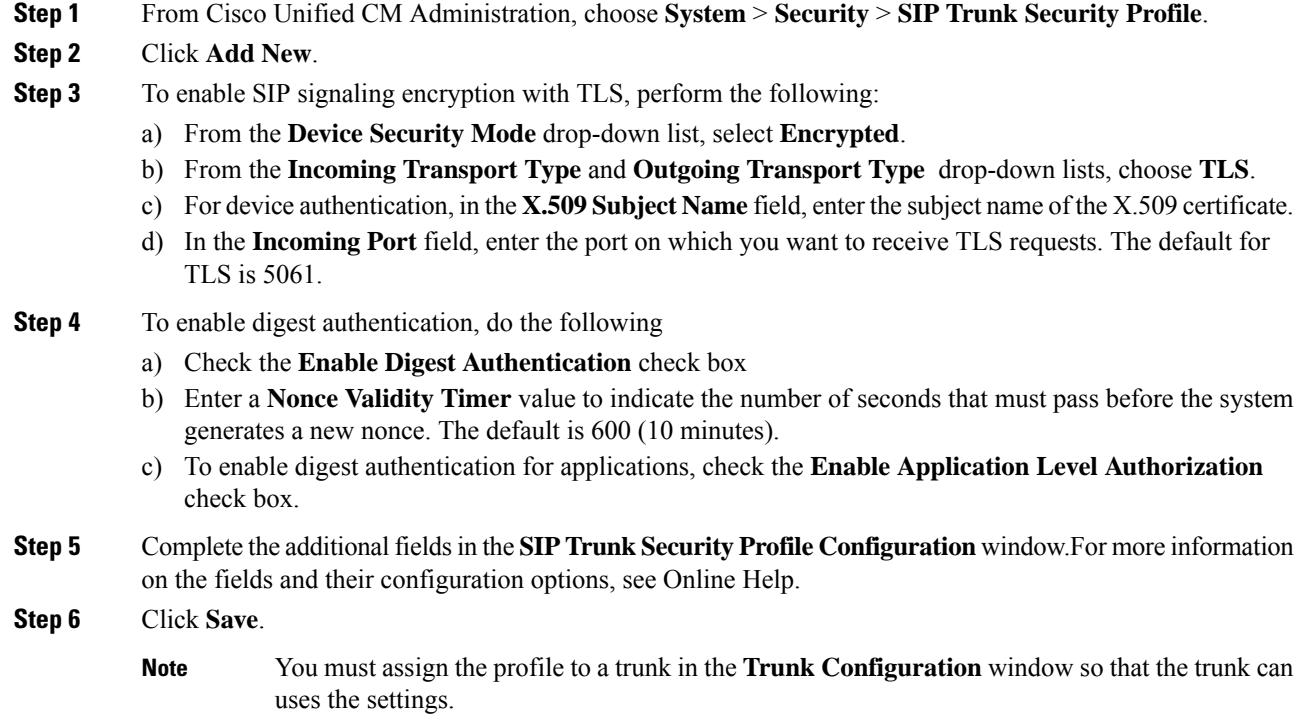

### <span id="page-3-1"></span>**Configure Common Device Configuration**

A common device configuration comprises a set of optional set of user-specific feature attributes. If you are deploying IPv6, you can use this configuration to assign IPv6 preferences for SIP trunks or SCCP phones.

#### **Procedure**

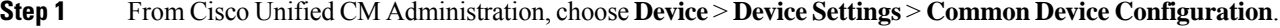

- **Step 2** Click **Add New**.
- **Step 3** For SIP trunks, SIP Phones or SCCP phones, choose a value for the **IP Addressing Mode** drop-down list:

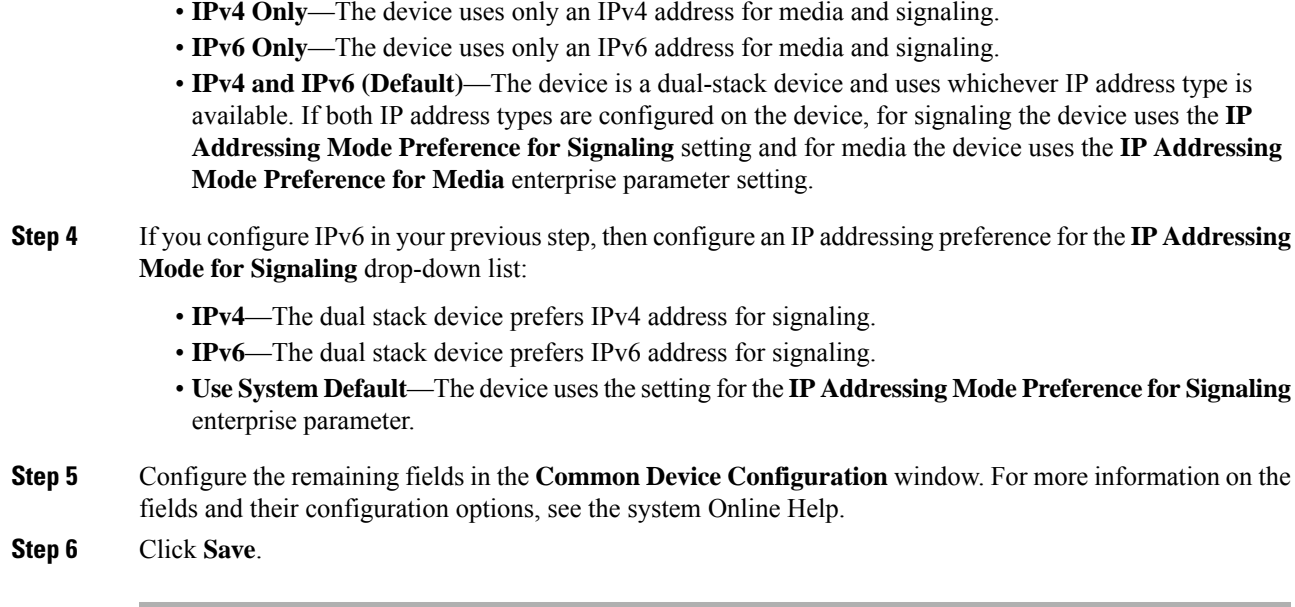

## <span id="page-4-0"></span>**Configure SIP Trunks**

Use this procedure to configure a SIP trunk. You can assign up to 16 destination addresses for a SIP trunk.

#### **Procedure**

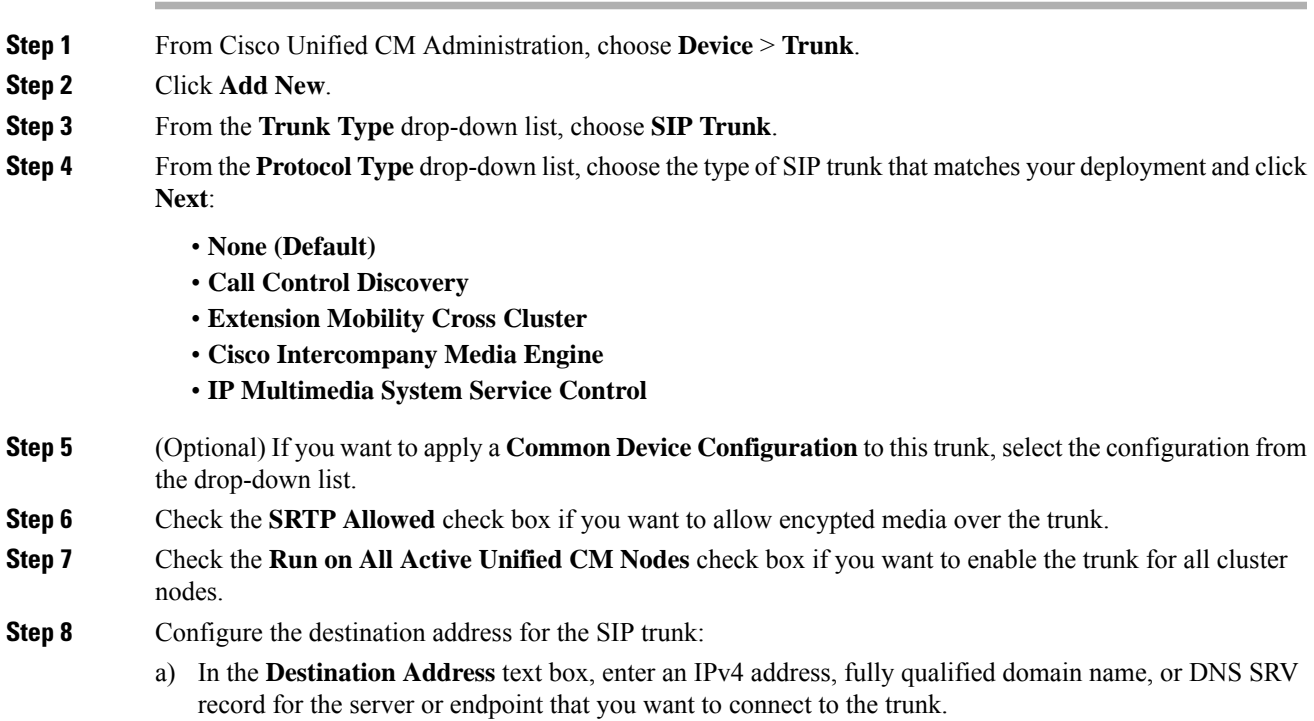

I

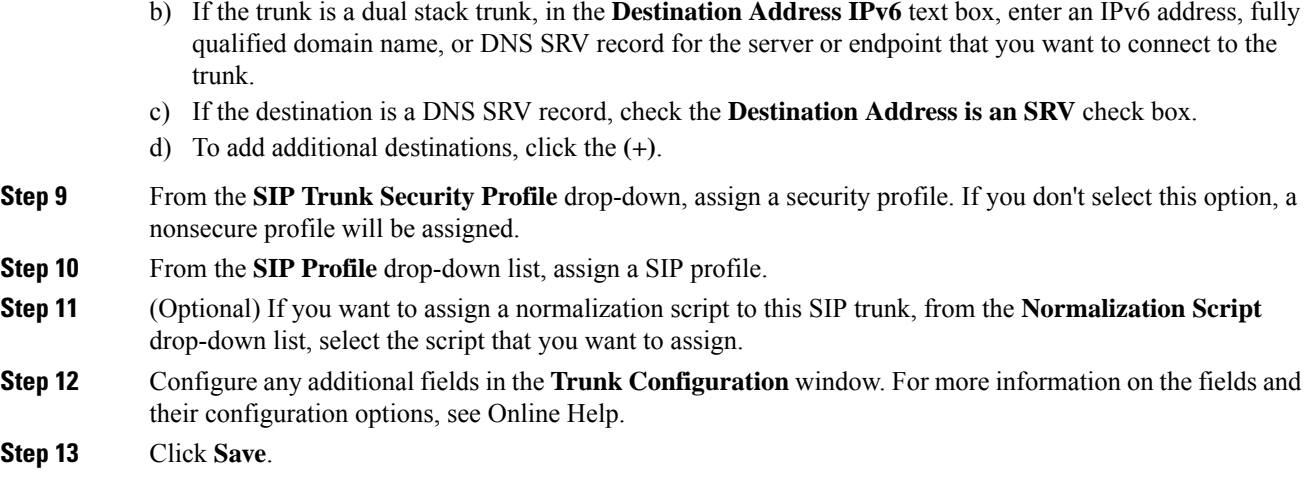